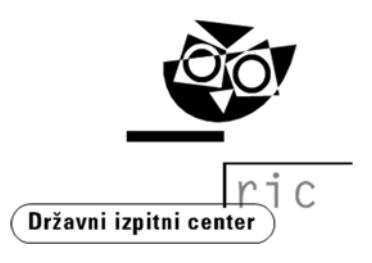

# **NAVODILA ZA IZVEDBO PRILAGOJENEGA NAČINA OPRAVLJANJA MATURE ZA KANDIDATE S POSEBNIMI POTREBAMI**

Državni izpitni center Ljubljana, oktober 2023

# KAZALO

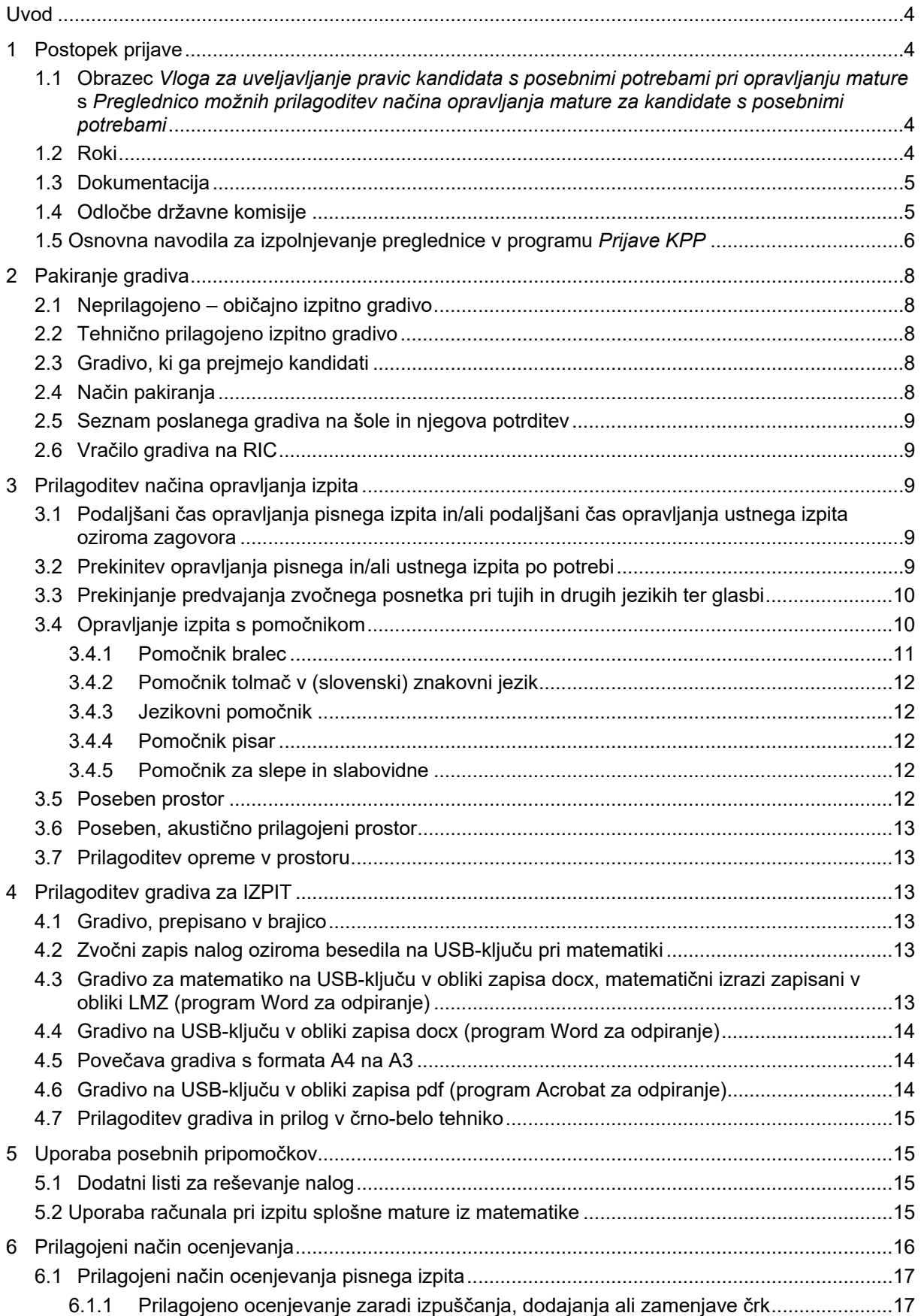

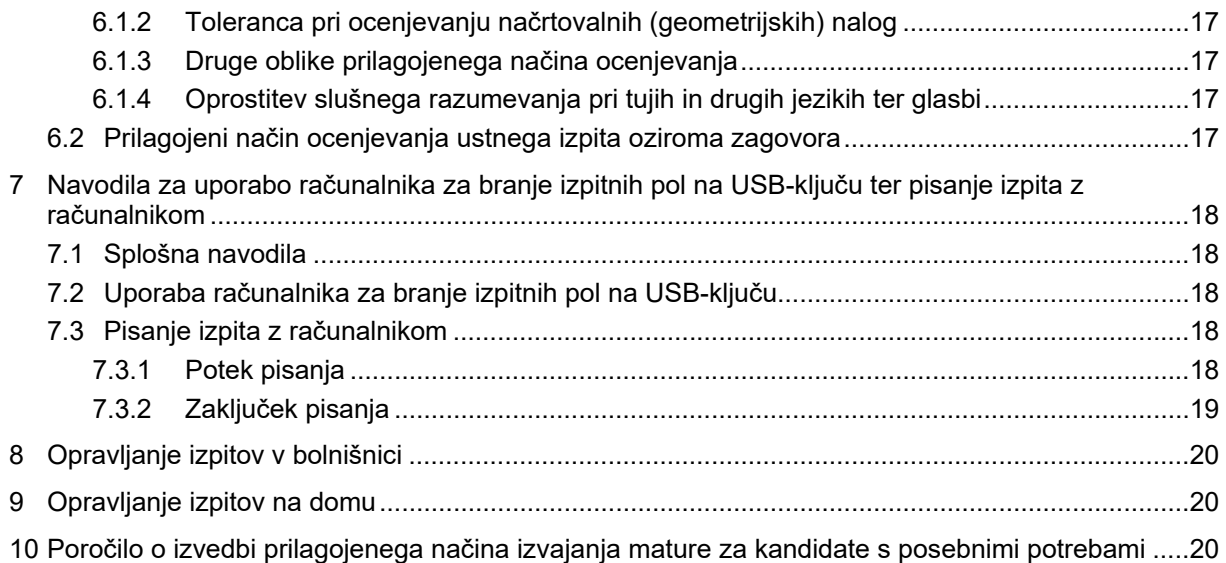

## Uvod

V *Navodilih za izvedbo prilagojenega načina opravljanja mature za kandidate s posebnimi potrebami* so pojasnjene možne prilagoditve načina opravljanja mature, ki jih opredeljuje *Pravilnik o načinu izvajanja mature za kandidate s posebnimi potrebami* (Uradni list RS, št. 82/2014, 108/2021 in 46/23; v nadaljevanju *Pravilnik*).

Dodana so tudi navodila za prijavo, način pakiranja gradiva, delo pomočnika bralca, uporabo računalnika za branje izpitnih pol na USB-ključu ter navodila za pisanje izpita na računalniku. Opisan je potek opravljanja mature v bolnišnici in na domu, vključeni so tudi napotki za pisanje poročila o izvedbi prilagojenega načina izvajanja mature za kandidate s posebnimi potrebami.

Predsednik in tajnik šolske maturitetne komisije (v nadaljevanju ŠMK) morata kandidatu s posebnimi potrebami zagotoviti korektno opravljanje izpitov na tako prilagojen način, da lahko izkažejo svoje znanje in sposobnosti. Za varovanje izpitne tajnosti veljajo enaka določila kakor za vse druge izpite.

# 1 POSTOPEK PRIJAVE

## 1.1 Obrazec Vloga za uveljavljanje pravic kandidata s posebnimi potrebami pri opravljanju mature s Preglednico možnih prilagoditev načina opravljanja mature za kandidate s posebnimi potrebami

Kandidat z odločbo o usmeritvi in drugi kandidat, ki iz utemeljenih razlogov potrebuje prilagojeni način izvajanja mature, izpolni obrazec *Vloga za uveljavljanje pravic kandidata s posebnimi potrebami pri opravljanju mature*. Skupaj s tajnikom ŠMK izpolnita *Preglednico možnih prilagoditev načina opravljanja mature za kandidate s posebnimi potrebami*, ki je sestavni del vloge, kot določa *Pravilnik.*  Dosegljiva je v programu za prijavo kandidatov s posebnimi potrebami na maturo (v nadaljevanju *PrijaveKPP).* 

Kandidat z odločbo o usmeritvi ima skladno z *Zakonom o maturi* (Ur. l. RS, št. 1/07 - ZMat-UPB1 in Ur. l. RS, št. 46/16 – ZOFVI-L); v nadaljevanju ZMat) pravico do opravljanja mature v dveh delih, v dveh zaporednih izpitnih rokih. Če želi, da se mu (ob izpolnjevanju pogojev) pri vpisu v nadaljnje izobraževanje upošteva, kakor da je maturo opravljal v spomladanskem izpitnem roku, mora v skladu s 27. členom ZMat na pristojno državno komisijo nasloviti posebno prošnjo z utemeljitvijo.

## 1.2 Roki

1. Kandidat s posebnimi potrebami ob predprijavi na maturo do 15. novembra izpolni tudi vlogo za kandidate s posebnimi potrebami v sodelovanju s šolo, kjer je vpisan oziroma bo opravljal maturo. Kandidat, ki uveljavlja prilagojen način ocenjevanja izpitov, vlogi priloži odločbo o usmeritvi in strokovno mnenje komisije za usmerjanje ali že izdano odločbo/sklep državne komisije. Kandidat brez odločbe o usmeritvi poleg vloge za kandidate s posebnimi potrebami predloži tudi ustrezna dokazila pristojnih institucij oziroma mnenje zdravnika specialista za posamezno področje (v nadaljevanju dokazila). Vloga, prejeta po navedenem roku, bo kot prepozna zavržena.

2. Kandidat brez odločbe o usmeritvi, iz prve alineje drugega odstavka 3. člena *Pravilnika* (» kandidat, ki zaradi posledic poškodb, nesreče ali bolezni, ki se mu je zgodila v šolskem letu, v katerem bo opravljal maturo, potrebuje prilagoditve, kot jih imajo slepi, slabovidni ali kandidati z okvaro vidne funkcije, gluhi ali naglušni, gibalno ovirani ali dolgotrajno bolni kandidati«), lahko vlogo za kandidate s posebnimi potrebami in dokazila predloži najpozneje do roka za prijavo na maturo. Vloga, prejeta po tem roku, bo kot prepozna zavržena.

3. Kandidat, ki se poškoduje, se ponesreči ali zboli teden pred prijavo ali po izteku roka za prijavo na maturo, mora najpozneje v treh delovnih dneh po dogodku o tem obvestiti šolo ter oddati vlogo za kandidate s posebnimi potrebami in dokazila. Šola njegove podatke najpozneje naslednji delovni dan vnese v program za prijavo kandidatov s posebnimi potrebami. Vloga, prejeta po tem roku, bo kot prepozna zavržena.

4. Izjemoma lahko kandidat, ki ima odločbo o usmeritvi in je enkrat že pridobil pravico do prilagojenega načina opravljanja mature (npr. ponovno opravljanje mature, ali posameznega izpita splošne mature, opravljanje popravnih izpitov, izboljševanje ocene), najpozneje ob prijavi na maturo na šoli priloži že pridobljeno odločbo/sklep državne komisije in tako uveljavi že pridobljene oziroma nove prilagoditve pri opravljanju izpitov.

5. V skladu z 10. členom *Pravilnika* mora kandidat s posebnim potrebami, ki je upravičen do omenjenih prilagoditev, zaradi priprave prilagoditev kompleta z ustnimi vprašanji izžrebati številki listkov z ustnimi vprašanji najpozneje do datuma, določenega s koledarjem mature. Šola v program *PrijaveKPP* ob prijavi vpiše izžrebani številki za spomladanski in jesenski izpitni rok splošne mature (pri poklicni maturi izpitne listke pripravi šola sama), s katerima kandidat ne sme biti seznanjen.

## 1.3 Dokumentacija

Kandidat z odločbo o usmeritvi uveljavlja pravico do prilagojenega načina opravljanja mature na šoli na podlagi zadnje odločbe o usmeritvi in strokovnega mnenja komisije za usmerjanje. Samo kandidat, ki uveljavlja prilagojeni način ocenjevanja izpitov, mora vlogi, ki jo šola posreduje na Državni izpitni center (v nadaljevanju RIC), priložiti odločbo o usmeritvi in strokovno mnenje komisije za usmerjanje.

Kandidat brez odločbe o usmeritvi uveljavlja pravico do prilagojenega načina opravljanja mature z dokazili, ki niso starejša od enega leta in so obvezna priloga vloge.

Kandidat lahko uveljavlja pravico do prilagojenega načina opravljanja mature tudi na podlagi že izdane odločbe/sklepa državne komisije, ki jo obvezno priloži ob prijavi na šoli.

Ob prijavi slepega oziroma slabovidnega kandidata je treba priložiti tudi mnenje o prilagoditvah, ki ga pripravi matični tiflopedagog skupaj s kandidatovim učiteljem posameznega predmeta. Mnenje vsebuje poleg imena in priimka kandidata, njegove EMŠO in imena šole tudi natančna navodila za prilagojeni način opravljanja mature pri posameznih predmetih. Za kandidate, ki se šolajo na Zavodu za slepo in slabovidno mladino, mnenj ni treba prilagati.

Šola vnese vloge kandidatov s posebnimi potrebami skupaj z odločbami o usmeritvi, strokovnimi mnenji komisije za usmerjanje in/ali dokazili v program *PrijaveKPP* do datuma, ki ga določi RIC v koledarju splošne in poklicne mature.

Nepopolni vlogi bo RIC določil dodatni rok za njeno dopolnitev. Po tem roku bo nedopolnjena vloga kot nepopolna zavržena.

## 1.4 Odločbe državne komisije

Predlog prilagojenega načina opravljanja mature za kandidate s posebnimi potrebami pripravi RIC na podlagi prejete vloge za kandidate s posebnimi potrebami, odločbe o usmeritvi, strokovnega mnenja, že izdane odločbe/sklepa državne komisije oziroma dokazil in možnih prilagoditev za posamezno skupino kandidatov s posebnimi potrebami.

Državna komisija na podlagi predloga RIC z odločbo odloči o prilagojenem načinu opravljanja mature in določi prilagojeni način opravljanja mature ter o tem obvesti kandidata in šolo. Potrjene prilagoditve veljajo za posamezen maturitetni predmet ne glede na raven opravljanja izpita, in sicer za opravljanje mature v določenem letu: pri splošni maturi za spomladanski in jesenski izpitni rok, pri poklicni maturi pa za spomladanski, jesenski in zimski izpitni rok.

Če kandidat ob prijavi ali zaradi spremembe vpisnih pogojev spremeni predmet/-e, ki ga/jih bo opravljal na maturi, mora pri ŠMK uveljaviti spremembo odločbe najpozneje tri dni po roku za prijavo na maturo oziroma po roku za zamenjavo izbirnega predmeta zaradi omejitve vpisa na visokošolske zavode. V tem primeru mora ŠMK najpozneje naslednji dan po prejemu kandidatove zahteve na RIC poslati dopis o spremembi odločbe.

## 1.5 Osnovna navodila za izpolnjevanje preglednice v programu Prijave KPP

Preglednico izpolnite tako, da prilagoditve vpišete pri enem predmetu, nato pa jih kopirate v drugi predmet, vendar morate pri tem obvezno preveriti, ali so prilagoditve pri ostalih predmetih ustrezne (na primer: upoštevajte, da toleranca pri vrednotenju načrtovalnih geometrijskih] nalog pri slovenščini ni smiselna; ne označite prekinjanje predvajanja zvočnega posnetka pri tujih in drugih jezikih ter glasbi, če ste izbrali prilagoditev oprostitev slušnega razumevanja pri tujih in drugih jezikih ter glasbi, ipd.).

Preglednica prikazuje različne vrste motenj, ovir oziroma primanjkljajev kandidata in različne oblike prilagoditev načina opravljanja, prilagoditev izpitnega gradiva, uporabe posebnih pripomočkov in prilagoditev načina ocenjevanja. V ustreznem kvadratku odkljukajte:

- motnjo(e), oviro(e) oziroma primanjkljaj(e) kandidata in
- ustrezno vrsto prilagoditve.

Pri posameznih motnjah, ovirah oziroma primanjkljajih lahko izbirate samo med vrstami prilagoditev v belih kvadratkih. Če ima kandidat v odločbi o usmeritvi zapisanih več različnih motenj oziroma primanjkljajev, lahko izberete prilagoditve iz različnih stolpcev.

Tako lahko za kandidata, ki ima primanjkljaje na posameznih področjih učenja in ima v odločbi o usmeritvi opredeljene tudi druge motnje, ovire oziroma primanjkljaje (slabovidni, gluhi, gibalno ovirani ipd.), izberete tudi prilagoditve, ki se nanašajo na posamezno opredeljeno vrsto motnje, ovire oziroma primanjkljaj.

V preglednici so s temno sivo barvo označene prilagoditve, ki niso možne. Bela barva označuje polja, kjer lahko označujete prilagoditve. Na začetku morate v vrstici *0. Prilagoditev* (rumena vrstica), v stolpcih pod motnja, ovira oz. primanjkljaj*,* obkljukati motnjo/-e kandidata. To storite tako, da dvokliknete na rumeni kvadratek pod ustrezno motnjo oz. primanjkljajem. Ko to storite, se v preglednici spremeni barva v izbranem stolpcu iz svetlo sive v belo. Spremenijo se samo kvadratki za dovoljene prilagoditve (svetlo sivi), kvadratki za nedovoljene prilagoditve (temno sivi) ostanejo enaki. Z oznako motnje oz. prilagoditve v vrstici *0. Prilagoditve* torej omogočite vnos v določeni stolpec. Na ta način je manj verjetnosti, da boste prilagoditev vpisali v napačen stolpec. Prilagoditve označujete na enak način, torej tako, da z miško dvokliknete na ustrezen bel kvadratek. Če želite kljukico izbrisati, ponovno dvokliknete na kvadratek. Prilagoditve lahko označujete in brišete tudi s tipko za presledek, po preglednici pa se premikate s smernimi tipkami.

#### **Predlagane vrste prilagoditev morajo biti v skladu s kandidatovo odločbo o usmeritvi.**

Prilagoditve so razdeljene v štiri kategorije:

#### **1. Prilagoditev načina opravljanja izpita**

Izbirate lahko med različnimi prilagojenimi načini opravljanja izpita.

Izbirate lahko med 25, 50 ali 100 % podaljšanim časom pisanja.

Do dve prekinitvi med pisanjem, ki se ne štejeta v čas opravljanja izpita, sta namenjeni zadovoljenju kandidatovih specifičnih potreb (prehrana, nujni zdravstveni posegi, sprostitev ipd.). Ta prilagoditev je možna samo v kombinaciji s podaljšanim časom pisanja. Če je ne boste izbrali, bo program samodejno izbral podaljšani čas pisanja za 25 %. **Če boste v programu izbrisali prilagoditev** *Prekinitev po potrebi***, morate ročno izbrisati tudi prilagoditev** *Podaljšani čas pisanja.*

 Če izberete prilagoditev *Prekinjanje zvočnega zapisa na zgoščenki pri tujih in drugih jezikih ter glasbi* in niste izbrali prilagoditve *Podaljšani čas pisanja,* bo program samodejno izbral prilagoditev 25 % podaljšani čas pisanja.

 Če ima kandidat pri tujih in drugih jezikih ter glasbi izbran podaljšani čas pisanja, bo program samodejno označil tudi *Prekinjanje zvočnega zapisa na zgoščenki pri tujih in drugih jezikih ter glasbi.* Velja tudi nasprotno. Če boste izbrisali prilagoditev podaljšani čas pisanja oziroma prekinjanje zvočnega posnetka, bo program samodejno izbrisal tudi prekinjanje zvočnega zapisa na zgoščenki pri tujih in drugih jezikih ter glasbi oziroma podaljšani čas*.* 

 Če ima kandidat pri pisanju določenega pomočnika, je potrebno pred izbiro pomočnika izbrati tudi podaljšani čas pisanja.

## **2. Prilagoditev gradiva za izpit**

 Izberete lahko **eno** od navedenih prilagoditev preizkusa. Samo kandidati, ki so slepi, slabovidni in tisti z okvaro vidne funkcije, bodo ob izbrani prilagojeni obliki izpitnega gradiva dobili tudi neprilagojeno oz. običajno gradivo.

Če izberete *Gradivo na USB-ključu v obliki zapisa pdf (program* Acrobat *za odpiranje)*, bo program samodejno izbral tudi *Uporaba računalnika za branje izpitnih pol na USB-ključih in obratno.* Če boste izbrisali prilagoditev *Gradivo na USB-ključu v obliki zapisa pdf* (*program* Acrobat *za odpiranje*), bo program samodejno izbrisal prilagoditev *Uporaba računalnika za branje izpitnih pol na USB-ključih.* 

Če kandidat izbere *Prilagoditev gradiva in prilog v črno-belo tehniko*, mora šola v rubriko *Prilagojen način ocenjevanja (šola)* napisati, v kakšni meri je barvni vid okvarjen (delna ali popolna barvna slepota oz. katerih barv ne razlikuje)).

## **3. Uporaba posebnih pripomočkov**

Izberete lahko enega ali več posebnih pripomočkov, ki jih kandidat potrebuje pri maturi.

## **4. Prilagojeni način ocenjevanja znanja**

V preglednici izberite želene oblike prilagojenega načina ocenjevanja. Če ste izbrali prilagoditve, za katere program zahteva dodatna pojasnila, ali predlagate oblike prilagojenega ocenjevanja, ki niso zajete v preglednici in so v skladu z odločbo o usmeritvi, jih za vsak predmet posebej vpišite v rubriko *Prilagoditev načina ocenjevanja (šola)***.**

Nekaj primerov:

- Če ste v preglednici označili *Prilagojeno ocenjevanje zaradi izpuščanja, dodajanja ali zamenjave črk*, morate v rubriko *Prilagoditev načina ocenjevanja (šola)* obvezno napisati, katere črke izpušča, dodaja oziroma katere črke zamenjuje s katerimi, in to pri vseh predmetih, kjer želite, da se to upošteva.
- Če ste v preglednici označili *Druge oblike prilagojenega načina ocenjevanja*, obvezno napišite, katere oblike prilagojenega načina ocenjevanja predlagate in zakaj. Šele iz vašega opisa bo ocenjevalcu, ki ocenjuje, jasno, kaj ste imeli v mislih, ko ste označili to prilagoditev.

Opisi v tej rubriki so namenjeni zunanjim ocenjevalcem za kakovostno izvedbo ocenjevanja.

Vlogo za uveljavljanje pravic kandidatov s posebnimi potrebami s preglednico predlaganih prilagoditev izpolnite elektronsko. Tajnik ŠMK pripravi izpis vloge in preglednice. Podpisani izvod hrani šola v arhivu. Ricu se posreduje v elektronski obliki. Tudi vsi dokumenti, ki jih morate posredovati pri oddaji vloge, se na Ric posredujejo v elektronski obliki.

# 2 PAKIRANJE GRADIVA

## 2.1 Neprilagojeno – običajno izpitno gradivo

Za kandidata s posebnimi potrebami, ki ne potrebuje prilagoditev izpitnega gradiva, je ena izpitna pola zapakirana v varnostno vrečko, na kateri je nalepka s črtno kodo in z oznako: *V vrečki je 1 izpitna pola – Izpitna tajnost/tajno.* Če ima kandidat dodeljenega pomočnika bralca, ta dobi običajno izpitno polo, pakirano v varnostno vrečko z napisom *Običajna izpitna pola za pomočnika bralca.* 

## 2.2 Tehnično prilagojeno izpitno gradivo

Gradivo (ali del gradiva) prepisano v brajico.

Zvočni zapis nalog oziroma besedila na USB-ključu pri matematiki.

Gradivo iz matematike na USB-ključu v obliki zapisa docx, matematični izrazi zapisani v obliki LMZ (program Word).

Gradivo na USB-ključu v obliki zapisa docx (program Word za odpiranje), morebitno/-a izhodiščno/-a besedilo/-a v brajici.

Gradivo na USB-ključu v obliki zapisa docx (program Word za odpiranje), morebitno/-a izhodiščno/-a besedilo/-a v obliki ločenega zapisa docx (program Word za odpiranje).

Povečava gradiva s formata A4 na A3.

Gradivo na USB-ključu v obliki zapisa pdf (program Acrobat za odpiranje).

Gradivo s prilogami, prilagojenimi v črno-belo tehniko.

## 2.3 Gradivo, ki ga prejmejo kandidati

Kandidat, ki prejme tehnično prilagojeno izpitno gradivo, dobi tudi neprilagojeno, t. i. običajno izpitno gradivo. Izjema je kandidat, ki dobi povečano izpitno gradivo na formatu A3. Ta prejme poleg prilagojenega izpitnega gradiva le naslovnice običajnih izpitnih pol oziroma običajno izpitno gradivo, če je takšno povečavo izpitnega gradiva izbral slepi ali slabovidni kandidat oziroma kandidat z okvaro vidne funkcije.

Barvno slepi kandidat dobi pri predmetih, pri katerih izpitne pole vključujejo barvne priloge, tudi priloge prilagojene v črno-belo tehniko.

Slepi kandidat lahko izhodiščna besedila v izpitnih polah pri učnih ter tujih in drugih jezikih prejme v brajevem zapisu ali pa v obliki zapisa docx na drugem USB-ključu. (Gradivo v tem primeru bere na drugem računalniku.)

Kandidatu, ki ima odobrenega pomočnika bralca, zanj pripada dodatno običajno izpitno gradivo.

Kandidat, ki ima izpitno gradivo na USB-ključu, v isti obliki prejme tudi rezervno gradivo.

## 2.4 Način pakiranja

Tehnično prilagojeno izpitno gradivo je pakirano v varnostno vrečko, označeno z nalepko *Prilagojen izpit – izpitna tajnost / tajno***,** na kateri so navedeni: vrsta preverjanja, izpitni rok, šifra in naziv šole, predmet, ime in priimek kandidata, izpitna pola, oblika prilagoditve, vrsta gradiva v vrečki in črtni kodi.

Varnostna vrečka z nalepko *Prilagojen izpit – izpitna tajnost / tajno* se sme odpreti šele na dan pisanja pred kandidatom v izpitnem prostoru.

Zaradi posebnosti pri posameznih motnjah, ovirah oziroma primanjkljajih so lahko tehnično prilagojenemu izpitnemu gradivu dodana posebna navodila za opravljanje posameznega izpita. Namenjena so lahko pomočniku, nadzornemu učitelju in/ali kandidatu in so pakirana v vrečko s tajnim ali v vrečko z drugim gradivom. V vrečko s tajnim gradivom so pakirana le izjemoma (npr. vsebinska navodila za kandidata ali pomočnika, ki so pomembna za reševanje izpitnih pol).

T. i. drugo gradivo (navodila nadzornemu učitelju, navodila pomočniku, navodila kandidatu, naslovnice izpitnih pol ipd.) je pakirano v pisemsko ovojnico oziroma v belo varnostno vrečko, označeno z nalepko *Prilagojen izpit,* na kateri so navedeni: vrsta preverjanja, izpitni rok, šifra in naziv šole,

predmet, ime in priimek kandidata ter vrsta gradiva v ovojnici oziroma v vrečki*.* Ovojnico oziroma vrečko s to oznako lahko predsednik ali tajnik ŠMK odpre na dan dostave gradiva na šolo in po potrebi z dodatnimi navodili seznani osebe, katerim je informacija namenjena.

## 2.5 Seznam poslanega gradiva na šole in njegova potrditev

Šole skupaj z gradivom prejmejo dva seznama:

- seznam izpitnega gradiva: seznam vsega izpitnega gradiva, ki ga prejme šola. Navedeno je število vrečk s po petimi izpitnimi polami, število vrečk s po eno izpitno polo (za kandidate s posebnimi potrebami, ki nimajo prilagojenega izpitnega gradiva), število vrečk s prilagojenim izpitnim gradivom (za kandidate, ki imajo prilagojeno izpitno gradivo) in drugo gradivo (za ustni izpit, mp3-predvajalniki za izvedbo izpita iz glasbe, vrečke, nazivnice ipd.);
- seznam gradiva za kandidate s posebnimi potrebami: poimenski seznam kandidatov; za vsakega je tudi navedeno, kakšno izpitno gradivo dobi.

Potrditev prejetega gradiva in uveljavljanje reklamacij je treba opraviti v osmih urah po prejemu gradiva prek spletne aplikacije RIC (https://eric.ric.si, rubrika *Potrditev prejetega gradiva*). Na podlagi poslanih reklamacij šola prejme gradivo praviloma naslednji dan.

## 2.6 Vračilo gradiva na RIC

Gradivo za izvedbo prilagojenega pisnega izpita se vrne na RIC v vrečki za vračanje izpitnega gradiva iz izpitnega prostora z rdečo nalepko *Prilagojeni preizkus/izpit*, vloženi v poštno vrečo skupaj z drugim gradivom. Gradivu je treba priložiti fotokopije zapisnikov o poteku pisnih izpitov.

Če pooblaščena oseba RIC pride po gradivo drugih kandidatov pred končanim prilagojenim izpitom s podaljšanim časom pisanja, tajnik ŠMK gradivo tega kandidata s posebnimi potrebami priloži pošiljki naslednji dan in to po e-pošti sporoči na RIC.

## 3 PRILAGODITEV NAČINA OPRAVLJANJA IZPITA

Za posameznega kandidata so odobrene prilagoditve načina opravljanja izpita navedene v odločbi državne komisije, ki ga prejmeta kandidat in ŠMK.

Pri vnosu prilagoditev posameznega kandidata v program *PrijaveKPP* upoštevajte *Navodila za uporabo programa*. Program omogoča kopiranje prilagoditev iz enega predmeta v drug(e) predmet(e). Pri tem obvezno preverite ustreznost prilagoditev za predmet, v katerega ste kopirali prilagoditve.

## 3.1 Podaljšani čas opravljanja pisnega izpita in/ali podaljšani čas opravljanja ustnega izpita oziroma zagovora

Kandidat ima lahko za 25, 50 ali izjemoma do 100 odstotkov podaljšani čas opravljanja pisnih in/ali ustnih izpitov oziroma zagovorov. Podaljšanje časa je povezano z oviro, motnjo oziroma primanjkljajem, kar je razvidno iz *Preglednice možnih prilagoditev načina opravljanja mature za kandidate s posebnimi potrebami.* 

V ta čas se štejejo vse dejavnosti, povezane z opravljanjem izpitov: reševanje izpitnih pol, delo na računalniku, pomoč pomočnika, prekinjanje zvočnega posnetka pri tujih in drugih jezikih ter glasbi, pisanje odgovorov pri ustnem izpitu ipd.

Kandidat, ki ima odobren podaljšani čas pisanja pri slušnem razumevanju, lahko polovico tega časa porabi za pisanje po drugem poslušanju prvega besedila – dela A in polovico časa po drugem poslušanju drugega besedila – dela B.

## 3.2 Prekinitev opravljanja pisnega in/ali ustnega izpita po potrebi

Kandidat, ki ima odobreno prekinitev, lahko po lastni presoji prekine pisni izpit največ dvakrat do 10 minut, ustni izpit pa največ enkrat do 10 minut. Dve prekinitvi pri pisnem izpitu lahko uveljavlja pri katerikoli izpitni poli. Ko želi kandidat prekiniti izpit, to napove nadzornemu učitelju, ki v zapisnik o poteku pisnega oziroma ustnega izpita za kandidate s posebnimi potrebami vpiše čas trajanja prekinitve. Prekinitev se ne šteje v čas opravljanja izpita.

Prekinitve so namenjene zadovoljevanju kandidatovih psihofizičnih potreb (uživanje zdravil in hrane pri diabetikih, počitek in podobno).

Med prekinitvijo kandidat praviloma ne sme zapuščati izpitnega prostora.

## 3.3 Prekinjanje predvajanja zvočnega posnetka pri tujih in drugih jezikih ter glasbi

Kandidat, ki ima odobreno prilagoditev prekinjanje predvajanja zvočnega posnetka pri tujih in drugih jezikih ter glasbi, praviloma opravlja izpit v posebnem prostoru. Pri pripravi izpitnega prostora in računalnika se upoštevajo *Navodila za izvedbo slušnega razumevanja*.

Na začetku izpita nadzorni učitelj na računalniku zažene program za predvajanje zvočnega posnetka, pove, koliko časa bo trajalo preverjanje slušnega razumevanja (do 20 minut), in predvaja posnetek. Nadzorni učitelj lahko prekinitve za pisanje odgovorov podaljša za toliko časa, za kolikor ima kandidat podaljšan čas pisanja. Posebnosti zapiše v zapisnik o poteku pisnega izpita.

Kandidatu, ki ima poleg podaljšanega časa pisanja odobreno tudi prekinjanje predvajanja zvočnega posnetka, se čas, porabljen za prekinitve, šteje v podaljšan čas pisanja. Vse prekinitve skupaj ne smejo preseči odobrenega podaljšanega časa pisanja.

Kandidat lahko med reševanjem zahteva zaustavitev posnetka. Na njegovo zahtevo nato nadzorni učitelj posnetek predvaja naprej. Slepi ali slabovidni kandidat ali kandidat z okvaro vidne funkcije lahko sam prekine in nadaljuje predvajanje. Nadzorni učitelj ali kandidat lahko uporablja samo gumb za prekinitev ( $\Box$  – začasna zaustavitev predvajanja) in gumb za predvajanje ( $\Box$  – ponoven začetek predvajanja). Vračanje na že predvajani del besedila ni dovoljeno, razen v primeru motenj pri predvajanju.

Pri opravljanju slušnega razumevanja, ob podaljšanem času pisanja in prekinjanju posnetka med predvajanjem, so pri posameznih kandidatih možne tudi izjeme. Izvedba je v teh primerih zapisana v dodatnih navodilih nadzornemu učitelju oziroma pomočniku, ki jih šola prejme skupaj z izpitnim gradivom za vsakega posameznega kandidata.

## 3.4 Opravljanje izpita s pomočnikom

Kandidatu s posebnimi potrebami, ki zaradi vrste in stopnje primanjkljaja ali zaradi motnje oziroma ovire ne more sam opravljati izpita, je lahko dodeljen pomočnik. Kandidat opravlja izpit po enakem postopku kakor drugi kandidati. Delo s pomočnikom ga pri opravljanju izpitov ne sme postaviti v slabši ali v boljši položaj v primerjavi z drugimi kandidati.

Pomočnika ima lahko le tisti kandidat, pri katerem se je ta oblika pomoči že doslej učinkovito izvajala med poukom, pri preverjanju in ocenjevanju znanja ter je zapisana v strokovnem mnenju. Pomočnika imajo lahko tudi kandidati, ki so navedeni v 2. točki poglavja 1.2.

Pomočnik je lahko tudi nadzorni učitelj. Funkcije nadzornega učitelja ne more opravljati pomočnik, ki je učitelj preverjanega predmeta.

V izpitnem prostoru sta praviloma dva nadzorna učitelja, od katerih je eden lahko tudi pomočnik. V tem primeru pomočnik ne sme biti kandidatov učitelj in učitelj predmeta, ki se piše, lahko pa je učitelj sorodnega predmeta (npr. učitelj fizike, ko se piše matematika).

Če pa je pomočnik učitelj predmeta, ki se piše (ne sme pa biti kandidatov učitelj tega predmeta), morata biti v izpitnem prostoru poleg njega dva nadzorna učitelja. Takšen pomočnik je strokovno bolj ustrezen, saj je na nivoju mature potrebno dobro poznavanje strokovnega področja, da lahko predvidi, katere informacije kandidat potrebuje, npr. pri slikovnem gradivu, in v kolikšni meri mu jih lahko posreduje, da je pomoč strokovna, ustrezna, zadostna in ne prevelika (izdajanje odgovorov).

Pomočnik lahko kandidatu pomaga kot pisar, bralec, jezikovni pomočnik ali tolmač v slovenski znakovni jezik. Pri slepih in slabovidnih kandidatih in kandidatih z okvaro vidne funkcije ima pomočnik natančno določene naloge. Pomočnik lahko opravlja več vlog hkrati.

Pomočnik mora izpolnjevati te pogoje oziroma opravljati ta dela:

- biti mora polnoletna oseba, ki obvlada slovenščino (ali italijanščino na narodno mešanem območju v Slovenski Istri ali slovenščino/madžarščino na narodno mešanem območju v Prekmurju ali ustrezen znakovni jezik za tolmačenje gluhim in naglušnim, ki se sporazumevajo v znakovnem jeziku);
- ne sme biti kandidatov učitelj preverjanega predmeta, inštruktor, spremljevalec ali sorodnik. Šoli priporočamo, da pravočasno določi pomočnika, ki ustreza navedenim pogojem, ima osnovno znanje iz predmeta, pri katerem bo pomagal kandidatu, in je usposobljen za delo z računalnikom, če kandidat opravlja izpit z računalnikom. Tako se bo lahko že prej seznanil z nalogami pomočnika;
- ne sme pomagati in svetovati kandidatu pri reševanju nalog ter odgovarjanju na vprašanja, ne sme mu priporočati, katere naloge naj rešuje najprej in kdaj naj nadaljuje z naslednjimi;
- kandidatu lahko tehnično pomaga pri kompletiranju odgovorov oziroma izpisov po koncu pisanja;
- kandidatu lahko pomaga pri rokovanju s posebnim pisalnim priborom, z geometrijskim orodjem in z drugimi dovoljenimi pripomočki.

## **3.4.1 Pomočnik bralec1**

Pomočnik bralec lahko sodeluje pri izvedbi tistih izpitov oziroma delov izpitov, za katere ima kandidat s posebnimi potrebami odobrenega pomočnika bralca.

POMOČNIK BRALEC NE SME BRATI BESEDILA NALOG OZIROMA VPRAŠANJ V IZPITNI POLI ALI V NJENEM DELU, KI PREVERJA BRALNO RAZUMEVANJE.

Pomočnik bralec (v nadaljevanju bralec) mora biti usposobljen, da izvede svojo nalogo v skladu s spodaj zapisanimi pravili. Seznanjen mora biti z obliko in vrsto izpitnih pol, ki jih bo bral, poznati mora strokovni jezik in naglase besed pri predmetu, pri katerem bo opravljal to nalogo.

Pravila:

1

- 1. Vsebina izpitnih pol mora biti prebrana nevtralno, brez intonacije in poudarkov oziroma brez usmerjanja pozornosti na ključne besede in stavke.
- 2. Navodila za reševanje naloge oziroma vprašanj je treba prebrati besedo za besedo, brez pojasnjevanja, razlaganja, spreminjanja besednega reda in nadomeščanja zapisanih besed z drugimi.
- 3. Kandidat mora jasno povedati, katero besedilo/del besedila naj mu bralec prebere.
- 4. Bralec lahko bere izključno navodila za reševanje naloge oziroma vprašanj.
- 5. Bralec lahko ponovno prebere navodilo, če ga je kandidat za to zaprosil.
- 6. Kandidat lahko bralca prosi, da prekine branje.
- 7. Bralec lahko prebere zapisani kandidatov odgovor, če ga je kandidat za to zaprosil.
- 8. Bralec kandidatu ne sme svetovati, s katerim vprašanjem naj začne reševati izpitne pole oziroma na katero naslednje vprašanje naj odgovarja.
- 9. Če kandidat lahko izbere in rešuje različne naloge v izpitni poli, mu bralec ne sme svetovati pri izbiri nalog.
- 10. Bralec ne sme predlagati kandidatu, naj začne z reševanjem naslednje naloge oziroma vprašanja.

 $1$  Navodila je pripravil Ric v sodelovanju z zunanjimi strokovnjaki za posamezno oviro, motnjo oziroma primanjkljaj. Pri pripravi sta bila uporabljena ta vira:

<sup>1.</sup> *Adjustments for candidates with disabilities and learnig difficulties*. *Access Arrangements and Reasonable Adjustments*. General and Vocational qualifications. With effect from 1 September 2014 to 31 August 2015. For the attention of SENCos, specialist assessors and senior leaders within schools and college. Produced on behalf of: AQA, OCR, PEARSON, City Guide, cae, WJEC CBAC. Dostopno na: http://www.jcq.org.uk/exams-office/access-arrangements-and-special-consideration.

<sup>2.</sup> *Test Access & Accomodations for Students with Disabilities*. *Policy and Tools to Guide Decision-Making and Implementation*. The University of the State of New York, The State Education Department, Office of Vocational and Education Services for Individuals with Disabilities (VESID). New York, ZDA, 2006. Dostopno na: http://www.p12.nysed.gov/specialed/publications/policy/testaccess/policyguide.htm.

- 11. Bralec lahko prebere število kot besedo (npr. 431 se prebere kot štiristo enaintrideset, ne pa kot štiri, tri, ena, ob branju pa kandidatu pokaže številko v nalogi). Izjema je, kadar vprašanje zahteva zapis števila z besedo (npr. zapišite število 4312 z besedo).
- 12. Bralec ne sme razlagati simbolov in okrajšav (npr.  $3<sup>2</sup>$  se ne sme prebrati kot »3 na kvadrat«, ampak mora bralec na ta zapis samo pokazati, saj je standard, ki se preverja, tudi poznavanje zapisa potence). Enako velja tudi za matematične znake (npr. na znak ≥ samo pokaže, saj bi z besedo »je večje ali enako« že razkril pomen matematičnega znaka).
- 13. Pri bralnem razumevanju lahko bralec prebere samo navodila za reševanje teh nalog. Pri učnih ter tujih in drugih jezikih ne sme brati nalog bralnega razumevanja (prvi del Izpitne pole 2 iz slovenščine in Izpitna pola 1 A pri modernih tujih jezikih).

Šola mora zagotoviti, da bo bralec upošteval zapisana navodila. Kandidat mora biti predhodno seznanjen s tem, kaj je bralcu dovoljeno in kaj ne, in mora takšen način dela preizkusiti pri pouku oziroma pri preverjanju in ocenjevanju znanja.

## **3.4.2 Pomočnik tolmač v (slovenski) znakovni jezik**

Tolmač v znakovni jezik je oseba, ki gluhemu tolmači govorni jezik v znakovnega. Poleg tega razlaga pomen kandidatu neznanih besed, na katere naleti med branjem. Tolmač mora biti kvalificiran učitelj za gluhe (surdopedagog) ali učitelj preverjanega predmeta z aktivnim znanjem znakovnega jezika (z opravljeno nacionalno poklicno kvalifikacijo – tolmač znakovnega jezika).

## **3.4.3 Jezikovni pomočnik**

Jezikovni pomočnik na zahtevo kandidata razlaga besede, besedne zveze in pojme, ki jih ne pozna (npr. s sopomenko).

## **3.4.4 Pomočnik pisar**

Pomočnik pisar (v nadaljevanju pisar) mora biti seznanjen z obliko oziroma vrsto izpitnih pol. Poznati mora strokovni jezik predmeta, pri katerem bo opravljal nalogo pisarja.

Pisar po kandidatovem nareku ročno oziroma na računalnik natančno zapisuje odgovore. Kandidat mora narekovati tudi ločila, velike začetnice in odstavke, pri nejasnostih pa mora besedilo ponoviti ali posamezno besedo črkovati.

Pri številih mora po vrstnem redu narekovati števke in vse matematične znake (npr. število tisoč osemintrideset mora narekovati ena, nič, tri, osem). Pisarju mora natančno povedati, na katero mesto naj napiše števke, števila oziroma znake. Pri računskih nalogah mora narekovati celoten postopek.

Po zaključku pisanja kandidat pregleda zapis. Na njegovo željo pisar vnaša popravke v že napisano besedilo.

Pri zapisovanju odgovorov na računalnik mora pisar besedilo pogosto shranjevati in lahko uporablja le programsko opremo, ki je v skladu z dovoljenimi pripomočki za izpitno polo. Po končanem pisanju posamezne izpitne pole odgovore natisne, da jih kandidat lahko pregleda in po potrebi popravi. Zadnja različica odgovorov, s katero se kandidat strinja, se natisne, na računalniku pa obvezno izbriše.

## **3.4.5 Pomočnik za slepe in slabovidne**

Pomočnik pomaga slepim in slabovidnim kandidatom ter kandidatom z okvaro vidne funkcije pri rokovanju z izpitnim gradivom, razlaga redko uporabljene simbole v besedilu, opisuje oziroma dodatno opisuje slikovno gradivo, pomaga pri branju zapisov matematičnih izrazov, formul ipd., če kandidat želi preveriti razumevanje tega zapisa, in pri uporabi slovarjev v knjižni obliki.

## 3.5 Poseben prostor

Kandidat s posebnimi potrebami praviloma opravlja izpit skupaj z drugimi kandidati, lahko pa mu šola zaradi specifičnih potreb zagotovi poseben prostor. Pri tem je treba upoštevati, da morajo imeti vsi kandidati, brez posebnih potreb in z njimi, zagotovljene ustrezne pogoje opravljanja mature v skladu z maturitetnimi pravili. Kandidat, ki sam opravlja izpit v posebnem prostoru, lahko glasno bere besedilo v izpitnih polah.

## 3.6 Poseben, akustično prilagojeni prostor

Gluh in naglušen kandidat lahko opravlja izpite v prostoru s posebnimi akustičnimi lastnostmi.

## 3.7 Prilagoditev opreme v prostoru

Kandidatu s posebnimi potrebami se lahko prilagodi oprema v prostoru, in sicer: delovna površina, dodatna osvetlitev, poseben stol, večja miza ali miza z izrezom, omogoči se mu sedenje na mestu, kjer ima možnost odgledovanja, in podobno. Po možnosti naj bo oprema enaka tisti, ki jo je kandidat uporabljal med rednim šolanjem.

Pred opravljanjem izpita je treba preveriti ustreznost prilagojene opreme za posameznega kandidata.

## 4 PRILAGODITEV GRADIVA ZA IZPIT

S tehničnimi prilagoditvami se izpitno gradivo prepiše v kandidatu dostopnejšo komunikacijsko obliko. Prilagoditve lahko vsebujejo motnji, oviri ali primanjkljaju prilagojeno obliko nalog v izpitni poli ter v posebnih primerih tudi prilagojene naslovnice izpitnih pol (dovoljeno dodatno gradivo in pripomočki, navodila kandidatu) in navodila za pisanje. Prilagoditve gradiva za pisni izpit pri splošni in poklicni maturi ter ustni izpit pri splošni maturi pripravi RIC.

## 4.1 Gradivo, prepisano v brajico

1

Izpitno gradivo, prepisano v brajico, je namenjeno slepemu kandidatu. Ta poleg prilagojenega gradiva dobi tudi običajno izpitno gradivo.

## 4.2 Zvočni zapis nalog oziroma besedila na USB-ključu pri matematiki

Zvočni zapis izpitnega gradiva je namenjen slepemu kandidatu za opravljanje izpita iz matematike.

Kandidat za to potrebuje računalnik z zvočniki in prostim priključkom za USB-ključ. Računalnik mora imeti nameščen programski mp3-predvajalnik.

Če kandidat odgovore zapisuje na računalnik, mora imeti na njem nameščen program Word. Kandidat lahko uporablja tudi drug združljiv program, vendar mora biti pazljiv pri shranjevanju datoteke.

Kandidat dobi dva USB-ključa z zvočnim posnetkom (delovnega in rezervnega) in običajno izpitno polo.

## 4.3 Gradivo za matematiko na USB-ključu v obliki zapisa docx, matematični izrazi zapisani v obliki LMZ (program Word za odpiranje)

Izpitno gradivo na USB-ključu v obliki zapisa docx z matematičnimi izrazi zapisanimi v obliki LMZ je namenjeno slepemu in slabovidnemu kandidatu ter kandidatu z okvaro vidne funkcije za opravljanje izpita iz matematike.

Kandidat potrebuje računalnik s priključkom za pomnilniški USB-ključ ter nameščenim programom Word, slepi kandidat pa mora imeti na voljo računalnik z brajevo vrstico in zvočnike. Kandidat lahko uporablja tudi drug združljiv program, vendar mora biti pazljiv pri shranjevanju datoteke. Računalnik mora biti povezan s tiskalnikom, na katerem se bodo natisnili kandidatovi odgovori.

Kandidat mora imeti na trdem disku računalnika ustvarjeno mapo, v katero bo kopiral datoteko s USBključa.

Izpitne pole so pripravljene v programu Word in v obliki zapisa docx shranjene na USB-ključu, na katerem je nalepka s podatki o izpitnem gradivu2.

<sup>&</sup>lt;sup>2</sup> Na nalepki so ti podatki: oznaka RIC, oznaka tajnosti, vrsta preverjanja, izpitni rok, predmet, izpitna pola/ustni izpit in vrsta zapisa.

Poleg tega dobi kandidat še rezervno izpitno polo na USB-ključu in običajno izpitno polo.

## 4.4 Gradivo na USB-ključu v obliki zapisa docx (program Word za odpiranje)

Izpitno gradivo na USB-ključu v obliki zapisa docx je namenjeno slepemu kandidatu za opravljanje vseh izpitov (elektronska oblika izpitnega gradiva za matematiko je opisana v poglavju 4.3).

Slepi kandidat potrebuje računalnik z brajevo vrstico in priključkom za USB-ključ brez zvočne sinteze ter nameščenim programom Word. Kandidat lahko uporablja tudi drug združljiv program, vendar mora biti pazljiv pri shranjevanju datoteke. Računalnik mora biti povezan s tiskalnikom, na katerem se bodo natisnili kandidatovi odgovori.

Kandidat mora imeti na trdem disku računalnika ustvarjeno mapo, v katero bo kopiral datoteko s USBključa.

Izpitne pole so pripravljene v programu Word in v obliki zapisa docx shranjene na USB-ključu, na katerem je nalepka s podatki o izpitnem gradivu<sup>3</sup>.

Poleg tega dobi kandidat še rezervno izpitno polo na USB-ključu in običajno izpitno polo.

Pri izpitnih gradivih, ki imajo izhodiščna besedila, lahko kandidat izbere izhodiščna besedila prepisana v brajico ali izhodiščna besedila v obliki ločenega zapisa docx.

## 4.5 Povečava gradiva s formata A4 na A3

Pri povečavi izpitnega gradiva je običajna izpitna pola natisnjena na format A3. Slepi in slabovidni kandidat, kandidat z okvaro vidne funkcije in kandidat z odobrenim pomočnikom bralcem prejmejo tudi običajno izpitno polo, vsi ostali kandidati pa naslovnico izpitne pole.

#### 4.6 Gradivo na USB-ključu v obliki zapisa pdf (program Acrobat za odpiranje)

Izpitno gradivo na USB-ključu v obliki zapisa pdf je namenjeno kandidatu, ki je zaradi različnih primanjkljajev, ovir ali motenj zahteval elektronsko različico izpitnega gradiva. Izpitne pole so shranjene na USB-ključu, na katerem je nalepka s podatki o izpitnem gradivu (glej opombo 3).

Kandidat potrebuje osebni računalnik z USB A-vhodom in nameščenim programom Acrobat Reader (različice XI ali DC) ali Adobe Acrobat (različice 7.0 ali novejše), oziroma drug ustrezen program za branje izpitnih pol v obliki zapisa pdf. Izpitno gradivo v tej obliki je namenjeno predvsem povečevanju izpitnih pol in branju na računalniku; kandidat odgovore zapisuje v običajno izpitno polo ali v Wordov dokument (oblika zapisa docx), ki ga je ustvaril na drugem računalniku.

Datoteka pdf na USB-ključu ni posebej prilagojena za vpisovanje odgovorov, ampak je pripravljena le za branje, povečevanje oz. tiskanje.

Če bo kandidat rešitve kljub temu vpisoval v izpitno polo v obliki zapisa pdf, mora:

- datoteko najprej prekopirati na trdi disk računalnika;
- imeti na voljo program Acrobat Reader (različice XI ali DC) ali Adobe Acrobat (različice 7.0 ali novejše) oziroma drug ustrezen program;
- mora biti vešč takšnega načina kopiranja in zapisovanja.

Neposredno vpisovanje v datoteko pdf je dovoljeno samo za kratke odgovore. Daljše odgovore bi kandidat sicer lahko zapisoval, vendar jih ne bi mogel natisniti, zato naj jih zapisuje v običajno izpitno polo ali v Wordov dokument.

Kandidat poleg dobi tudi rezervni USB-ključ in običajno izpitno polo.

1

 $^3$  Na nalepki so ti podatki: oznaka RIC, oznaka tajnosti, vrsta preverjanja, izpitni rok, predmet, izpitna pola/ustni izpit in vrsta zapisa.

## 4.7 Prilagoditev gradiva in prilog v črno-belo tehniko

Prilagoditev izpitnega gradiva in prilog v črno-belo tehniko je namenjena barvno slepemu kandidatu pri predmetih, pri katerih so priloge k izpitnim polam in slikovno gradivo za pisni in ustni izpit tiskani v barvah. Kandidat poleg običajnega izpitnega gradiva dobi tudi barvno gradivo prilagojeno v črno-belo tehniko.

V programu *PrijaveKPP* je treba v posebno rubriko obvezno napisati, v kakšni meri je barvni vid okvarjen (delna ali popolna barvna slepota oz. katerih barv kandidat ne razlikuje).

# 5 UPORABA POSEBNIH PRIPOMOČKOV

Kandidat lahko uporablja pripomočke, navedene v odločbi državne komisije. Nadzorni učitelj mora preveriti, ali so v izpitnem prostoru vsi pripomočki, ki jih mora kandidatu zagotoviti šola.

Preveriti mora tudi, ali so pripomočki, ki jih je kandidat prinesel k izpitu, v skladu z odločbo državne komisije.

Navodila za uporabo računalnika za branje izpitnih pol na USB-ključu in pisanje izpita z računalnikom so zapisana v 7. poglavju teh *Navodil*.

## 5.1 Dodatni listi za reševanje nalog

Dodatni brezčrtni listi, listi s pomožnim črtovjem, listi s karo vzorcem za reševanje nalog in povečana mreža koordinatnega sistema na papirju niso priloženi izpitnemu gradivu. Kandidatu jih zagotovi šola. Pri tem se uporabijo vzorci dodatnih listov, ki so v *Vodniku* na spletni strani eRic (http://eric.ric.si/). Vsi dodatni listi se tiskajo na 80-gramski bel papir. Pri koordinatnem sistemu je treba paziti, da se ga natisne v enakem merilu. Pri odpiranju programa Acrobat Reader ali kakega drugega programa mora velikost izpisa ostati nespremenjena *(»Page Scaling: None«* ali podobno). Na primer izbira možnosti *»Fit to Printer Margins«* lahko spremeni merilo centimetrske mreže. Zato priporočamo, da vsaj na enem natisnjenem izvodu velikost mreže preverite z ravnilom. Dodatni listi so v slovenščini, italijanščini in madžarščini.

Na dan pisanja jih v izpitni prostor prinese nadzorni učitelj in jih izroči kandidatu, preden začne razdeljevati izpitno gradivo.

Folije za pozitivno risanje in folije koordinatnega sistema prinese kandidat s seboj in niso priložene izpitnemu gradivu.

Kandidat mora v levi zgornji kot dodatnega lista ali folije zapisati številko naloge, ki jo je reševal, v desni zgornji kot pa svojo šifro. Pri tem mu lahko pomaga pomočnik ali nadzorni učitelj.

Če ima kandidat povečavo izpitnega gradiva s formata A4 na A3 in potrebuje dodatne liste za reševanje, piše oz. riše rešitve samo na eno stran dodatnega lista.

Po končanem pisanju je treba posamezne dodatne liste in folije zložiti po pravilnem zaporedju, oštevilčiti strani in jih vložiti v izpitno polo. Nadzorni učitelj dodatne liste in folije prešteje ter na naslovnico izpitne pole, pod napis splošna/poklicna matura, zapiše število dodatnih listov ali folij, ki so priloženi izpitni poli.

## 5.2 Uporaba računala pri izpitu splošne mature iz matematike

V preglednici določene kategorije kandidatov lahko pri pisanju izpitne pole 1 in pri ustnem izpitu iz matematike na splošni maturi uporabljajo izključno enostavno računalo, ki ustreza spodnji definiciji oz. primeru na sliki v nadaljevanju.

**Enostavno računalo** omogoča računanje s štirimi osnovnimi računskimi operacijami (seštevanje, odštevanje, množenje in deljenje).

Poleg teh tipk ima še:

 $\bullet$  tipko =,

- tipko za decimalno piko/vejico,
- tipko +/- za vnos predznaka števil.
- tipko za brisanje vnosa (na primer CE).

Enostavno računalo ima lahko tudi tipko za računanje kvadratnega korena, tipke za delo s pomnilnikom računala: M+, M-, priklic iz pomnilnika MR in brisanje pomnilnika MC, tipki uklepaj in zaklepaj ter tipko %. Drugih tipk (funkcij) računalo ne sme imeti.

Enostavno računalo lahko uporabljajo kandidati, ki jim ta pripomoček, v skladu z odločbo o usmeritvi, z odločbo odobri Državna komisija za splošno maturo, in sicer pri izpitni poli 1 in pri ustnem delu izpita. Pri izpitni poli 2 pa lahko uporabljajo računalo, ki je opredeljeno kot dovoljeni pripomoček pri tej izpitni poli.

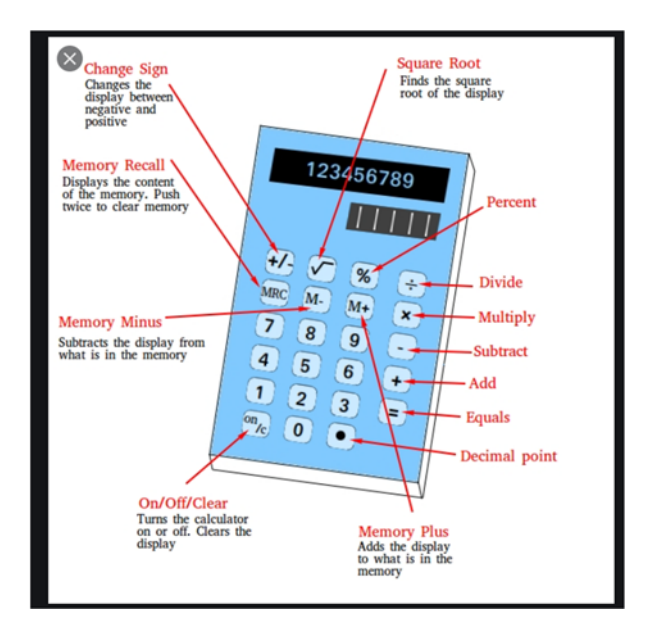

Primer enostavnega računala<sup>4</sup>:

# 6 PRILAGOJENI NAČIN OCENJEVANJA

Kandidati imajo glede na specifično motnjo, oviro ali primanjkljaj odobren prilagojeni način ocenjevanja pri pisnem in ustnem izpitu oziroma zagovoru v skladu z odločbo državne komisije.

Pojasnjene so samo tiste prilagoditve, ki zahtevajo dodatno razlago v programu *PrijaveKPP,* v rubriki *Prilagoditev načina ocenjevanja (šola)*. Pomembno je, da so informacije v tej rubriki čim bolj natančne, saj so namenjene ocenjevalcem.

1

<sup>4</sup> Analogno poimenovanje enostavnega računala v angleščini je: *Four-function calculator*.

## 6.1 Prilagojeni način ocenjevanja pisnega izpita

#### **6.1.1 Prilagojeno ocenjevanje zaradi izpuščanja, dodajanja ali zamenjave črk**

Pri kandidatu s to prilagoditvijo je treba v posebno rubriko programa obvezno vpisati, katere črke izpušča, dodaja in/ali zamenjuje.

Npr.: *Nesistematično izpušča različne črke. Dodaja črke in zloge na koncu besed. Zamenjuje črke a-o, m-n in b-d. Izpušča strešice pri šumnikih, pike pri i in j ter črtico pri t.* 

#### **6.1.2 Toleranca pri ocenjevanju načrtovalnih (geometrijskih) nalog**

Pri kandidatu s to prilagoditvijo je treba v posebno rubriko programa obvezno vpisati, kolikšna toleranca naj se upošteva pri ocenjevanju načrtovalnih nalog, npr. do +/– 3 milimetre in do +/– 3 stopinje (oziroma 6 odstotkov).

#### **6.1.3 Druge oblike prilagojenega načina ocenjevanja**

Pri kandidatu s to prilagoditvijo je treba v posebno rubriko programa obvezno vpisati, katere druge oblike prilagojenega načina ocenjevanja predlagate. Prilagoditve načina ocenjevanja, ki so povezane z doseganjem standardov znanja, se ne morejo upoštevati.

#### **6.1.4 Oprostitev slušnega razumevanja pri tujih in drugih jezikih ter glasbi**

Med tem, ko drugi kandidati pri tujih in drugih jezikih na splošni maturi rešujejo Izpitno polo 2 (slušno razumevanje), kandidat, ki je tega dela pisnega izpita oproščen, počaka v ustreznem prostoru na šoli, ki ga določi ŠMK.

Pri glasbi se kandidatu nekatere naloge izločijo iz ocenjevanja.

## 6.2 Prilagojeni način ocenjevanja ustnega izpita oziroma zagovora

Kandidat ima pri ustnem izpitu oziroma zagovoru različne možnosti prilagojenega ocenjevanja, in sicer:

- lahko je oproščen ustnega izpita oziroma zagovora (kar se označi v ustreznem zapisniku);
- ne ocenjuje se izgovarjava;
- prilagojeno se ocenjuje glasno branje;
- iz ocenjevanja se izloči glasno branje;
- upoštevajo se tudi zapisani odgovori;
- na voljo so še druge oblike prilagojenih načinov ocenjevanja, v skladu z odločbo državne komisije.

Pri ustnem izpitu oziroma zagovoru je kandidat praviloma prvi na razporedu, razen če želi drugače.

Kandidatu splošne mature, kateremu se na ustnem izpitu iz ocenjevanja izloči določena naloga, se za izločeno nalogo dodeli enak odstotek možnih točk, kot ga je dosegel pri drugih nalogah ustnega izpita, podobno kot velja za določitev števila točk pri pisnem izpitu (64. člen *Pravilnika o splošni maturi*).

Kandidatu poklicne mature, kateremu se na ustnem izpitu iz ocenjevanja izloči ena ali več nalog, če te ne predstavljajo več kot 50 % točk ustnega izpita, se dodeli enak odstotek možnih točk pri tej/-h nalogi/-ah, kot ga je v povprečju dosegel pri drugih nalogah ustnega izpita (69. člen *Pravilnika o poklicni maturi*). Če kandidatu ni mogoče določiti števila točk na opisani način, veljajo druga določila 69. člena *Pravilnika o poklicni maturi.* 

# 7 NAVODILA ZA UPORABO RAČUNALNIKA ZA BRANJE IZPITNIH POL NA USB-KLJUČU TER PISANJE IZPITA Z RAČUNALNIKOM

## 7.1 Splošna navodila

Kandidat in nadzorni učitelj morata biti usposobljena za delo z računalnikom.

Uporaba računalnika ne sme postavljati kandidata v boljši ali slabši položaj v primerjavi z drugimi kandidati.

Kandidat sme pri izpitu uporabljati le tisto orodje na računalniku (urejevalnik besedil, računalo, slovar ipd.), ki je v skladu z navedenimi dovoljenimi pripomočki v veljavnem maturitetnem in predmetnih izpitnih katalogih ter z odločbo državne komisije za posamezne izpite oziroma izpitne pole.

Kandidat, ki uporablja računalnik, praviloma opravlja izpit v posebnem prostoru.

Šola in kandidat morata pred izpitom preveriti delovanje računalnika in tiskalnika. Obe napravi morata biti v istem prostoru. Priporočljivo je imeti pripravljen rezervni računalnik.

Kandidat lahko pri maturi uporablja računalnik:

- za pisanje, oblikovanje preglednic ipd.,
- za prikaz izpitnega gradiva v elektronski različici,
- za poslušanje zvočnega zapisa nalog oziroma besedila pri matematiki (slepi kandidat) in predmetih, kjer se preverja slušno razumevanje.

## 7.2 Uporaba računalnika za branje izpitnih pol na USB-ključu

Kandidat ali njegov pomočnik vloži USB-ključ v ustrezen pogon računalnika. Računalnik sam najde predpisani program, ki ga zahteva datoteka in je naveden v poglavju 7.3.1 teh *Navodil*. Po preteku časa za izpit se USB-ključ vrne med drugo izpitno gradivo, ki ga pobere nadzorni učitelj.

## 7.3 Pisanje izpita z računalnikom

## **7.3.1 Potek pisanja**

Kandidat mora imeti dostop do primernega urejevalnika besedil (Word oziroma drug združljiv program) z izključenimi naprednimi funkcijami (samopopravki, samodejna uporaba velike začetnice ipd.). Širina levega in desnega roba dokumenta, v katerega bo kandidat zapisoval odgovore, mora biti najmanj 15 milimetrov. Kandidat, ki bo rešitve vpisoval v izpitno polo v obliki zapisa pdf, mora upoštevati navodila v poglavju 4.6.

Računalnik, na katerega kandidat zapisuje odgovore, mora imeti na trdem disku ustvarjeno datoteko, v katero bo vpisoval odgovore.

Datoteko poimenuje s svojo izpitno šifro in številko izpitne pole (npr. 820533-1). Slepemu/slabovidnemu kandidatu in kandidatu z okvaro vidne funkcije lahko šifro narekuje nadzorni učitelj.

Nadzorni učitelj lahko kandidatu pomaga pri odpiranju in shranjevanju datoteke na trdi disk računalnika. Če kandidat te pomoči ne potrebuje, nadzorni učitelj samo nadzira oz. spremlja njegovo delo.

Kandidat, ki ima izpitno gradivo na USB-ključu v zapisu pdf ali docx, datoteko prekopira na trdi disk in vanjo vpisuje rešitve. Pri zapisovanju rešitev v izpitno polo v zapisu pdf upoštevajte navodila v poglavju 4.6.

Priporočljiva frekvenca shranjevanja podatkov je 10 minut. Uporablja naj se samodejno shranjevanje, če to ne povzroča zastoja posameznih operacij.

Kadar je to potrebno, kandidat skupaj z izpitnim gradivom prejme tudi »drugo gradivo« z navodili kandidatu, v katerih je med drugim pojasnjeno, kako naj zapisuje odgovore. Če izpitna pola vsebuje naloge zaprtega tipa (naloge dopolnjevanja, izbirnega tipa) v kombinaciji s polodprtim in odprtim tipom, mora biti jasno označeno, katere odgovore je kandidat zapisoval v običajno izpitno polo in katere z računalnikom. Kandidat na naslovnico ustrezne izpitne pole (formata A4 ali A3), pod šifro kandidata, napiše številke nalog, katerih odgovori so zapisani v izpitni poli in kateri so pisani z računalnikom. Kandidat, ki pri nalogah zaprtega tipa odgovorov ne zapisuje v izpitno polo, temveč v datoteko v zapisu docx na računalniku, mora naloge oziroma vprašanja pravilno oštevilčiti.

Pri nalogah zaprtega tipa kandidat izpolni list za odgovore, če je tako zahtevano. Če tega ne more storiti, svojo šifro prilepi na list za odgovore, odgovarja pa lahko v izpitno polo ali na ustrezno označen dodatni list ali v datoteko na računalniku. Če ima kandidat pomočnika, mu on prepiše črke odgovorov in označi polja na listu za odgovore.

Kandidat lahko v okviru predvidenega časa za pisanje odgovore natisne, pregleduje in popravlja oz. dopolnjuje, če so natisnjeni v taki obliki (velikost pisave), da to zmore storiti brez pomoči druge osebe. Slepi kandidati in vsi, ki jim natisnjena oblika ne ustreza, pregledujejo in popravljajo zapisane odgovore v elektronski obliki. Natisnjene liste, ki niso dokončni, kandidat oziroma pomočnik prečrta in jih izroči nadzornemu učitelju v uničenje.

#### **7.3.2 Zaključek pisanja**

Po končanem pisanju oziroma po preteku časa za pisni izpit kandidat v glavo dokumenta (zgornji desni kot) zapiše svojo šifro, v nogo pa številko strani (npr. 1/3, če so strani 3). Nadzorni učitelj lahko te podatke zapiše tudi ročno.

Kandidat datoteko z odgovori natisne dvostransko in pregleda oziroma mu jih prebere pomočnik. Kandidat mora biti prisoten pri kompletiranju natisnjenih odgovorov oziroma gradiva.

Kandidat datoteko na trdem disku, v katero je zapisoval odgovore,zbriše (tudi iz mape *smeti*/»trash«, *koš*/»recovery bin«). Izpitno polo s prilepljeno šifro in natisnjenimi odgovori izroči nadzornemu učitelju.

Kandidat, ki je odgovore zapisoval v izpitno polo v obliki pdf, izpitno polo s prilepljeno šifro, natisnjene odgovore in USB-ključ izroči nadzornemu učitelju.

Pri vseh zgoraj navedenih postopkih lahko kandidatu pomaga nadzorni učitelj.

Nadzorni učitelj natisnjene liste s kandidatovimi odgovori spne in jih vloži v izpitno polo. Pri tem preveri, ali je vse gradivo ustrezno označeno. Vsi odgovori kandidata, ki jih je pisal z računalnikom, morajo biti natisnjeni, saj bodo v takšni obliki evidentirani na RIC ter posredovani v ocenjevanje.

Za kandidate s posebnimi potrebami je na vrečki za vračanje gradiva iz izpitnega prostora rdeča nalepka z napisom *Prilagojeni preizkus/izpit*.

Nadzorni učitelj v vrečko za vračanje gradiva iz izpitnega prostora vloži: izpitne pole v katerikoli različici skupaj z ocenjevalnimi obrazci, listi za odgovore in prilogami, natisnjene odgovore in USBključ z izpitnim gradivom, če je kandidat prejel tovrstno izpitno gradivo. Vrečko zapre, ustrezno izpolni podatke na njej in napiše zapisnik o poteku pisnega izpita, kjer nedvoumno zapiše tudi, kam je kandidat pisal odgovore.

Nadzorni učitelj tudi preveri, ali je bila datoteka ustrezno zbrisana s trdega diska.

# 8 OPRAVLJANJE IZPITOV V BOLNIŠNICI

Kandidat, ki je med opravljanjem izpitov hospitaliziran, lahko nekatere izpite opravlja tudi v bolnišnici, če mu zdravstveno stanje to dopušča. O tem odloči njegov zdravnik.

V tem primeru mora imeti bolnišnica na voljo ustrezne prostore za nemoteno opravljanje izpitov.

Šola mora pred začetkom opravljanja izpita:

- navezati stik z odgovorno osebo v bolnišnici zaradi zagotovitve ustreznega prostora in po možnosti izvedbe nekaterih terapij zunaj časa opravljanja izpitov,
- kandidatu zagotoviti ustrezne dovoljene pripomočke in opremo za izvedbo izpita,
- določiti nadzorne učitelje,
- določiti osebo za prenos izpitnega gradiva iz šole v bolnišnico in nazaj,
- pridobiti soglasje RIC za prenos izpitnega gradiva.

Pričetek izvajanja pisnega izpita se lahko v izjemnih primerih, zaradi izvajanja nujnih zdravstvenih posegov, in v soglasju z RIC časovno zamakne na poznejšo uro v istem dnevu.

## 9 OPRAVLJANJE IZPITOV NA DOMU

Če pristojna državna komisija kandidatu odobri opravljanje izpitov na domu, se smiselno uporabijo določila o opravljanju izpitov v bolnišnici.

# 10 POROČILO O IZVEDBI PRILAGOJENEGA NAČINA IZVAJANJA MATURE ZA KANDIDATE S POSEBNIMI POTREBAMI

Po izvedbi prilagojenih izpitov na maturi predsednik ŠMK na spletni strani eRic (http://eric.ric.si/) izpolni obrazec *Poročilo o izvedbi prilagojenega načina izvajanja mature za kandidate s posebnimi potrebami* in ga pošlje na RIC.

#### **NAVODILA ZA IZVEDBO PRILAGOJENEGA NAČINA OPRAVLJANJA MATURE ZA KANDIDATE S POSEBNIMI POTREBAMI**

Izdal in založil: Državni izpitni center

Predstavnik: dr. Darko Zupanc

Pripravili: Marija Adamič, Mateja Erjavec Lovšin, mag. Mateja Jagodič, Oton Jerman, mag. Bernarda Krafogel, Polona Papler, dr. Andrejka Slavec Gornik, Joži Trkov, mag. Matjaž Urank in

zunanji strokovnjaki za posamezne motnje, ovire oz. primanjkljaje: Mateja Jenčič, Marija Jeraša, dr. Branka D. Jurišić, Irena Korene, Alenka Levec, Saša Markovič, Mojca Topić, mag. Eva Žiberna

Jezikovni pregled: mag. Bernarda Krafogel

Tisk: Državni izpitni center, 11. izdaja Ljubljana 2023

© Državni izpitni center Vse pravice pridržane.